## **APN構成プロファイルの設定について**

平素は岸和田モバイルをご利用いただき、誠にありがとうございます。 iPhone, iPad にて「<https://www.kishiwada-c.com/apn/>」より 構成プロファイルをインストールしてください。

※プロファイルのインストールはインターネット経由でおこないます。 Wi-Fiなどに接続してからおこなってください

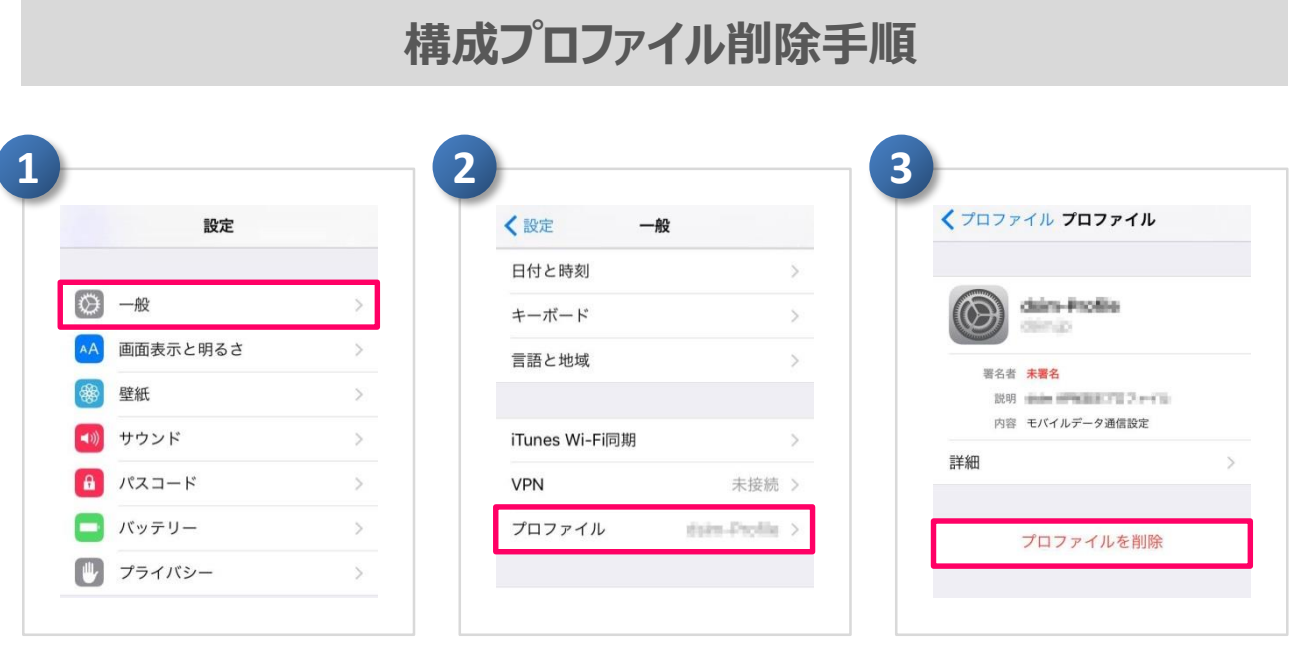

iPhone または、iPadにて、「設定」を起動して「一般」→「プロファイル」と進み→ 「プロファイルを削除」を実行してください。

削除完了後、P2を参考にAPN構成プロファイルのインストールをお願い致します。

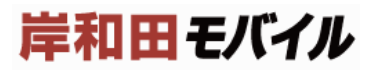

## **APN構成プロファイルの設定**

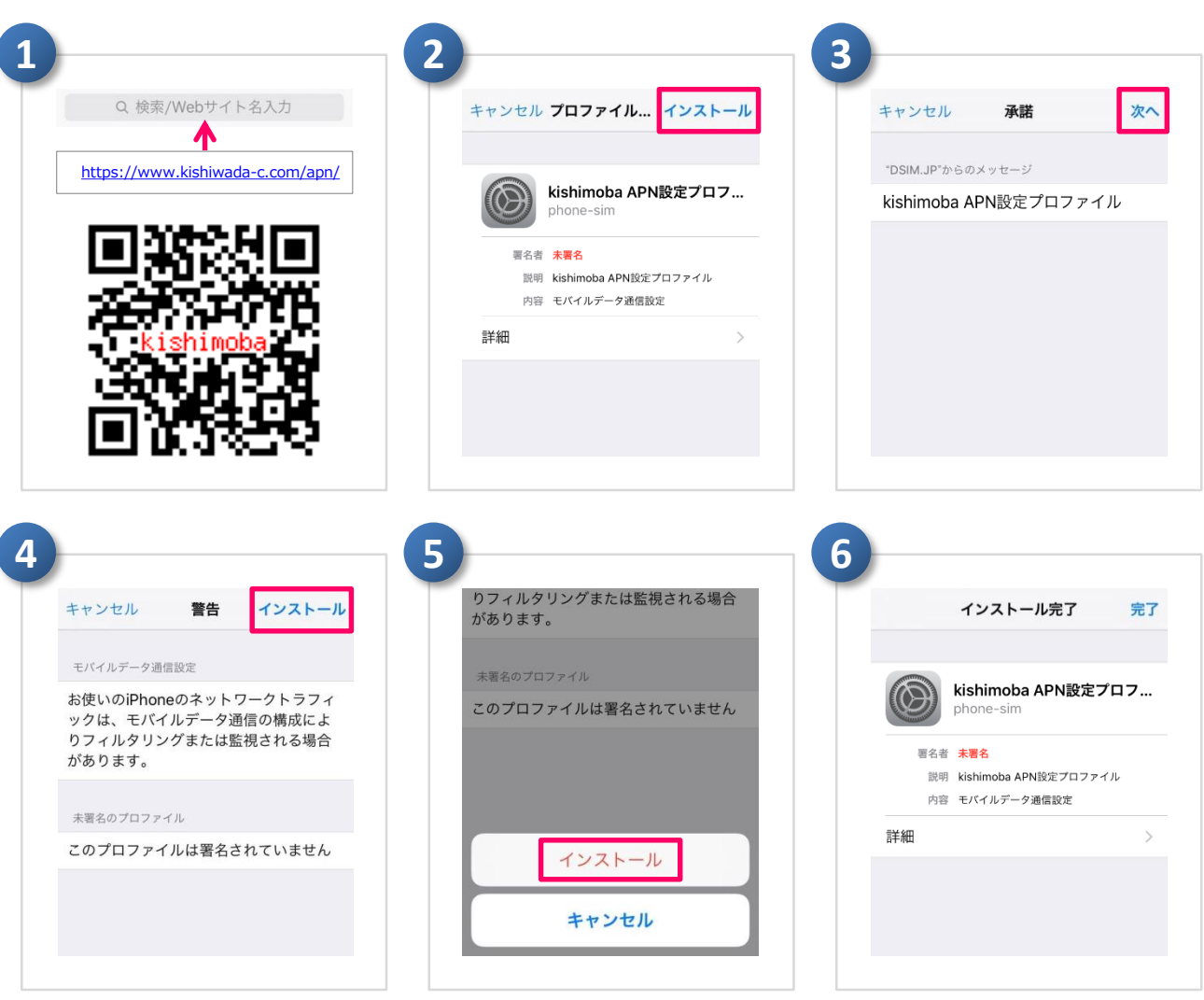

<https://www.kishiwada-c.com/apn/> へアクセスし、APN構成プロファイルの インストールを実⾏してください。またインストールの際、「**通信がフィルタリングや監視 される場合が…**」の警告文が表示される場合がございますが、このAPN構成プロファ イルをインストールすることで通信がフィルタリングや監視されることはありません。

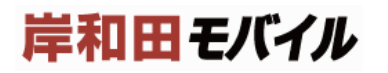

## **APN構成プロファイルの確認**

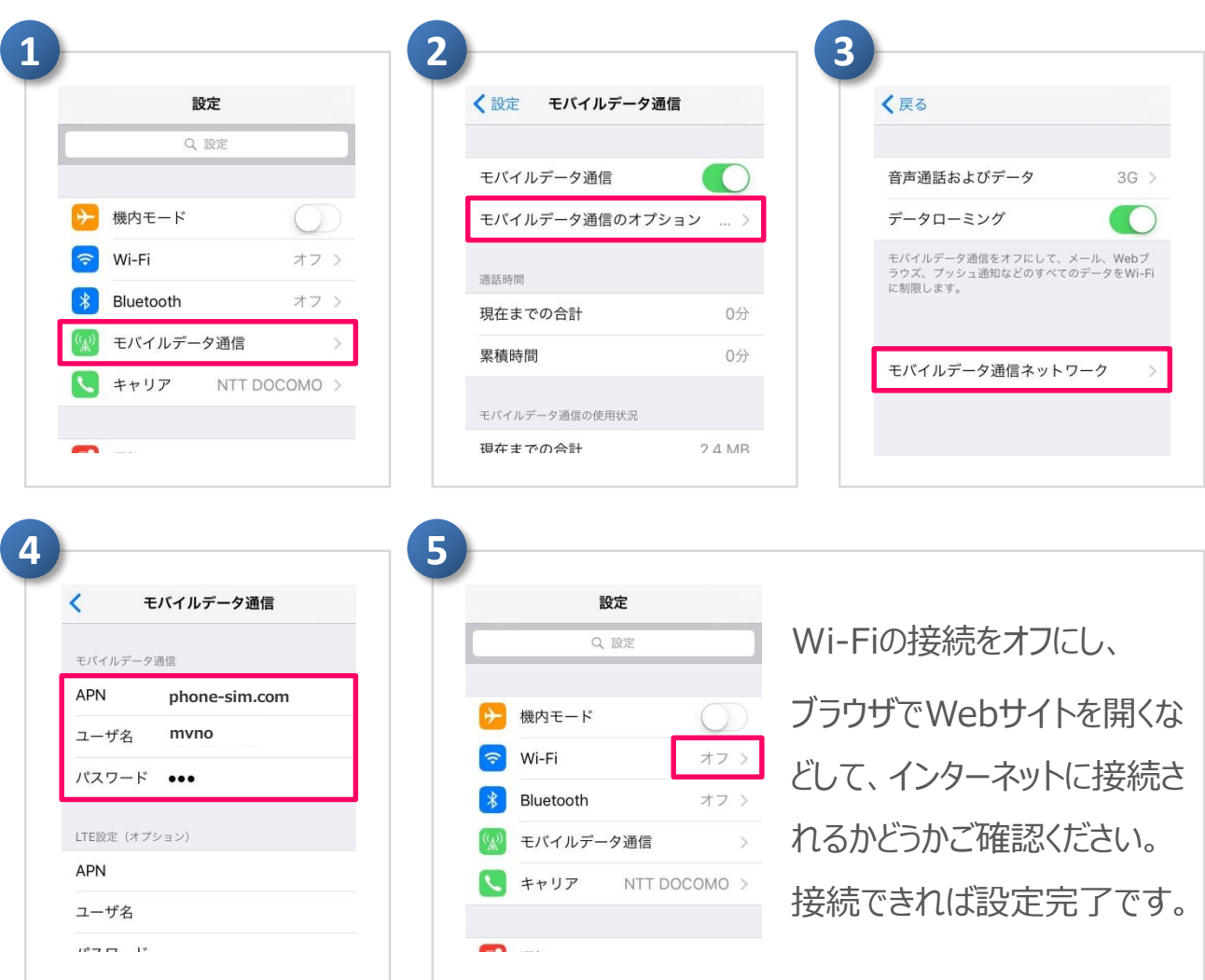

APN: **phone-sim.com** ユーザ名: **mvno** パスワード: **mvno** iPhone または、iPadにて、「設定」を起動して 「モバイルデータ通信のオプ ション」→「モバイルデータ通信ネットワーク」と進み、 右記内容で設定できていることをご確認ください。 **APN設定**

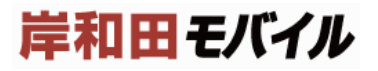